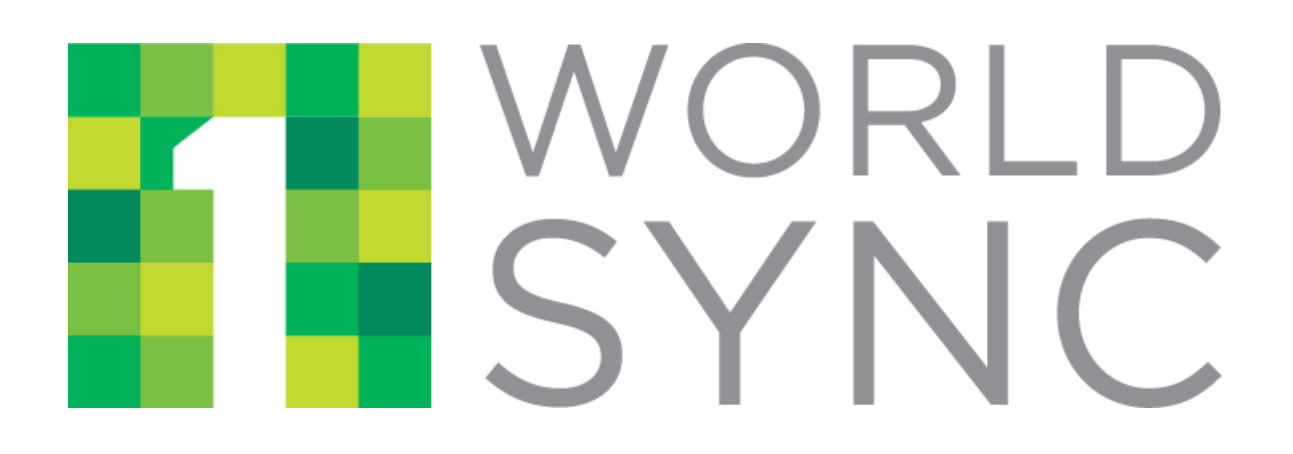

# **1WorldSync Content1 Web Services Product Search and Fetch API Guide**

Version 3.1.6.7

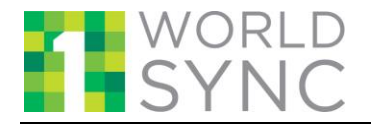

# **Table of Contents**

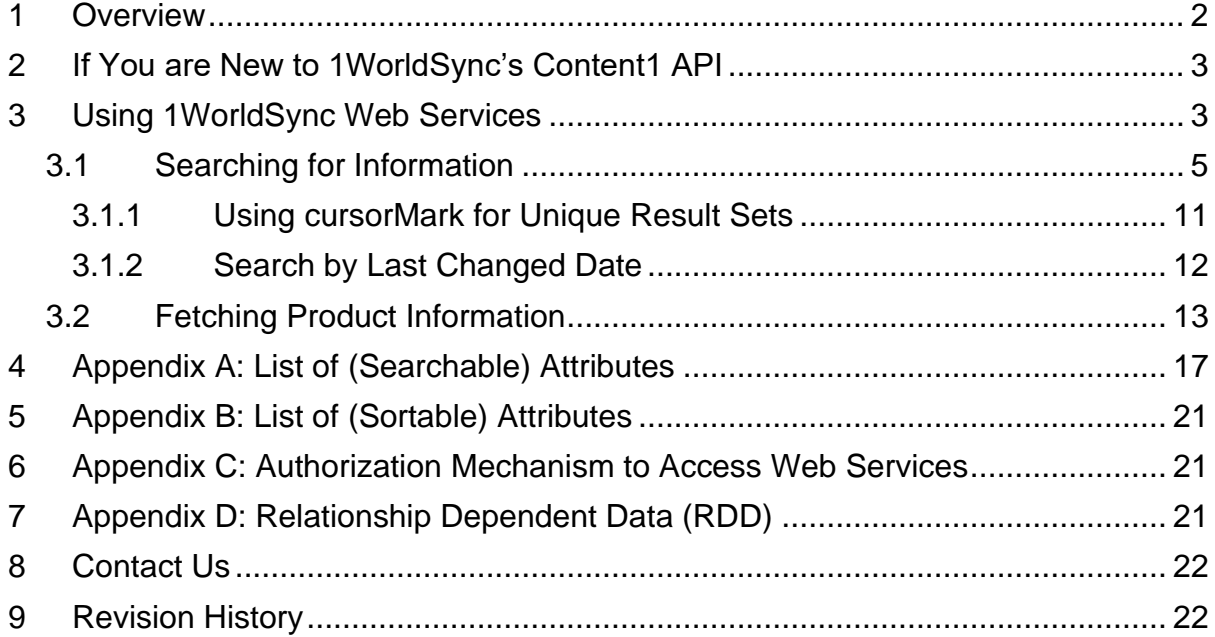

## <span id="page-1-0"></span>**1 Overview**

1WorldSync's Content1 ContentNOW API allows you to access 1WorldSync's rich and trusted repository of Brand Owner provided product information.

This document describes how to use the APIs to access product data from 1WorldSync Content1. It details the various parameters required to access and use the service, such as web service URLs, and request and response formats.

The intended audience of this document is anyone who will use Web services to access ContentNOW product data from Content1. (Note that a separate API document exists for those subscribers that will provide digital asset content.)

The current application programming interface (API) is a version 1 (/V1/) release.

These Web services will help you to:

- Access trusted product data sourced directly from Brand Owners and Manufacturers to power your applications.
- Ensure that you do not miss out on exciting information about new products from leading brands.
- Access latest updates on products, real-time.
- Perform efficient and extremely fast search operations on products.

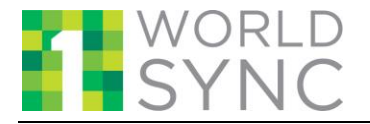

# <span id="page-2-0"></span>**2 If You are New to 1WorldSync's Content1 API**

Before using 1WorldSync's web services, you must first register at [https://developer.1worldsync.com](https://developer.1worldsync.com/) to receive the credentials required for access.

Upon registration, you'll receive the following credentials:

- Your app\_id: an 8-character, alphanumeric identifier
- Your X-3SCALE-AUTH-SECRET: a 32-character identifier (Client Secret)

The app\_id must be included in all 1WorldSync Content1 web service requests to identify the sender of the request. The X-3SCALE-AUTH-SECRET code allows you to create the digital signature that provides proof that you truly are the sender of the request. For all requests you must calculate this signature (hash\_code) using your X-3SCALE-AUTH-SECRET code to authenticate your signature. You may refer to Appendix C: Authorization Mechanism to Access 1 WorldSync [API](#page-20-1) for more details on the information you must supply for the authentication process.

If you would like to test our API's in a non-production environment, you can use our Pre-Production environment: [https://marketplace.preprod.api.1worldsync.com/V2/products.](https://marketplaceapi.preprod.1worldsync.com/V1/products) You will need a separate client id and secret key from your production account; contact us at [customersupport@1worldsync.com](mailto:customersupport@1worldsync.com) if you need this additional access established.

Otherwise access to the Production web services will be through: [https://marketplace.api.1worldsync.com/V2/products.](https://marketplace.api.1worldsync.com/V2/products)

There is also an online tool and sdk available to help you begin programming against the Content1 API while allowing you to make direct API calls using your app\_id and secret key. Visit <https://marketplace.api.1worldsync.com/api/> for more information.

## <span id="page-2-1"></span>**3 Using 1WorldSync Web Services**

You can use the Web Services to search for and fetch current and accurate product data from the 1WorldSync ContentNOW. The API is a REST interface and accepts a GET request.

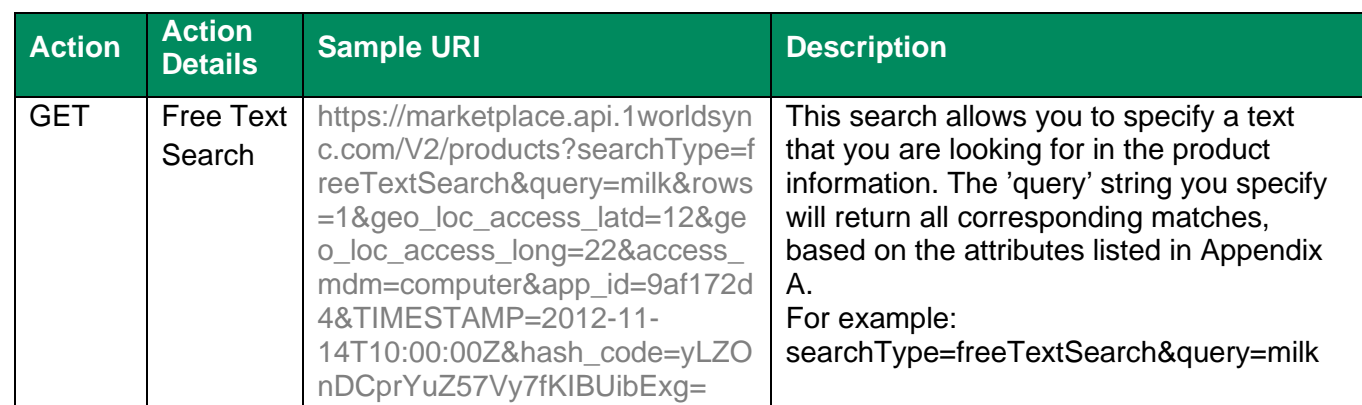

You can use the Web Services to perform the following types of searches.

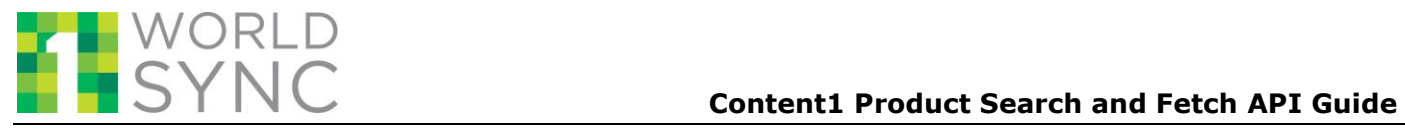

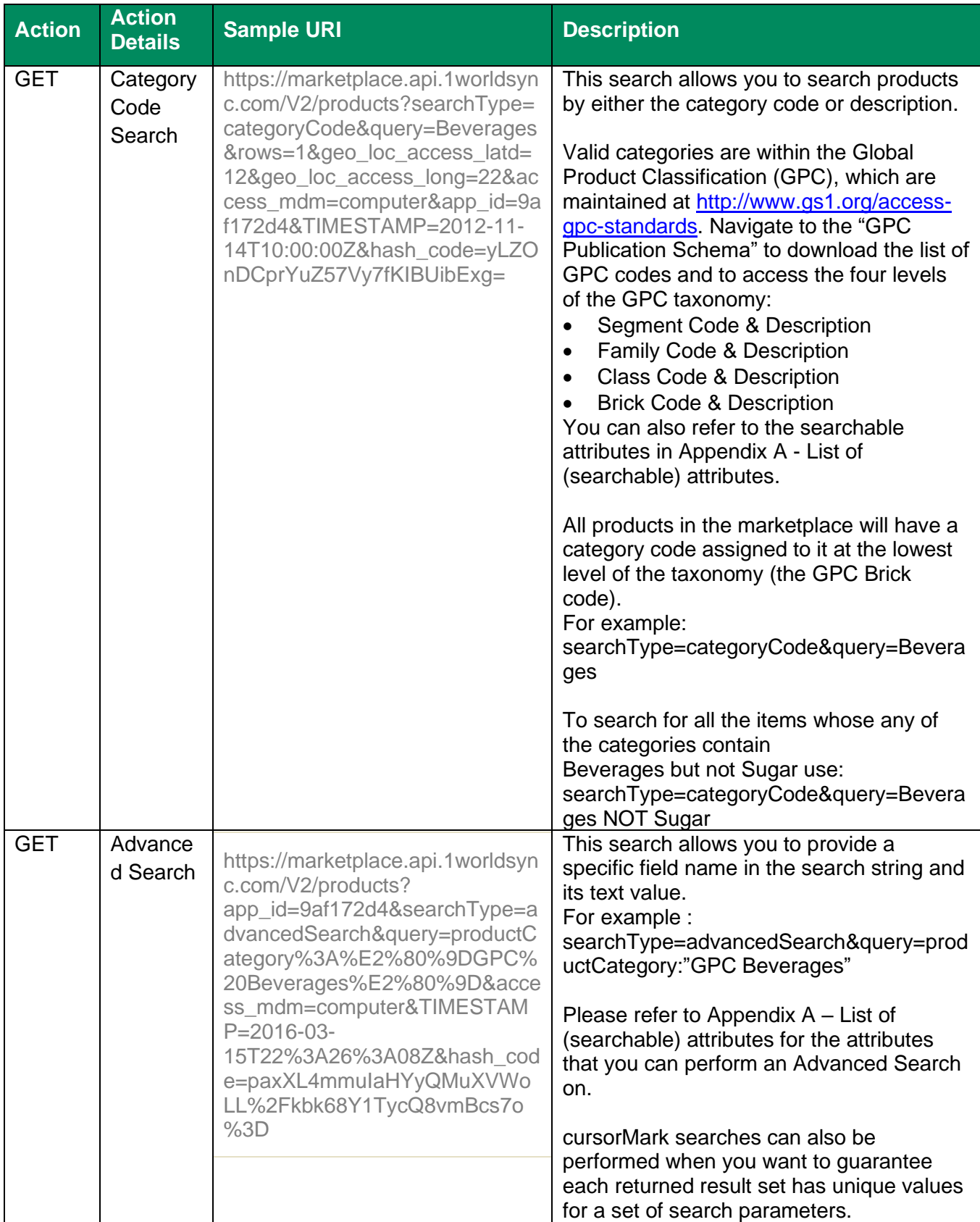

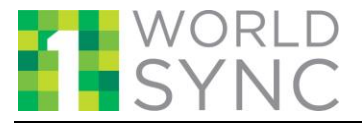

### **Content1 Product Search and Fetch API Guide**

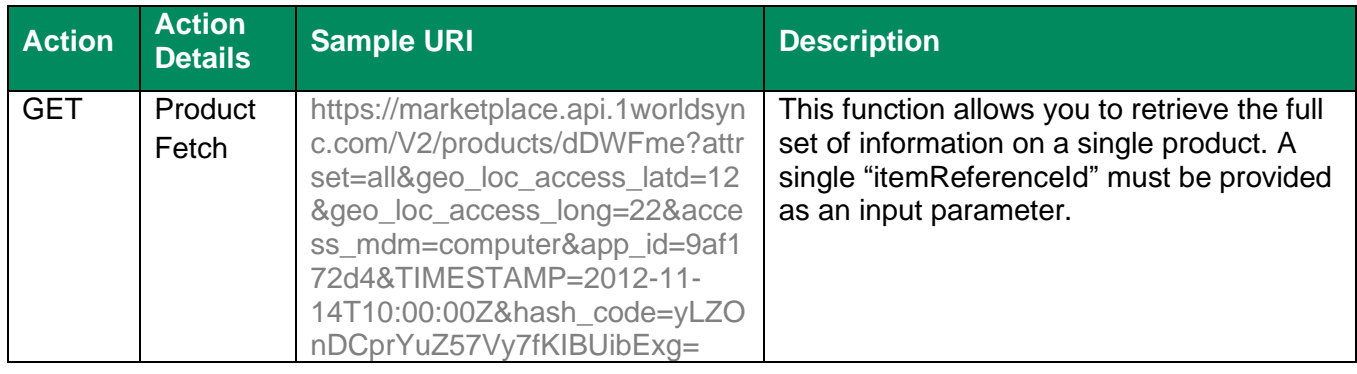

The following sub-sections describe in more detail the search and fetch options of 1WorldSync Web Services.

## <span id="page-4-0"></span>**3.1 Searching for Information**

The search features allow you to:

- Get a pre-defined subset of information on products in the 1WorldSync Marketplace. The Product Search request provides enough information to choose which product you'd like full details on (through the Product Fetch request).
- Get the list of products on the portal through a free text, category code, or advanced search option.

### **Format:**

The format of an API request is as follows:

[https://marketplace.api.1worldsync.com/V2/products?searchType=](https://marketplace.api.1worldsync.com/V2/products?searchType=:yourSearchType&query=:yourSearchValue&geo_loc_access_latd=:latitude&geo_loc_access_long=:longitude&access_mdm=:access_medium&app_id=:yourId&TIMESTAMP=:currentUTCTime&cursorMark=:yourCursorMark&hash_code:yourCode%20)**:yourSearchType**&quer y=**:yourSearchValue**&geo\_loc\_access\_latd=**:latitude**[&geo\\_loc\\_access\\_long=](https://marketplace.api.1worldsync.com/V2/products?searchType=:yourSearchType&query=:yourSearchValue&geo_loc_access_latd=:latitude&geo_loc_access_long=:longitude&access_mdm=:access_medium&app_id=:yourId&TIMESTAMP=:currentUTCTime&cursorMark=:yourCursorMark&hash_code:yourCode%20)**:longitude**& access\_mdm=**:access\_medium**&app\_id=**:yourId**&TIMESTAMP=**[:currentUTCTime](https://marketplace.api.1worldsync.com/V2/products?searchType=:yourSearchType&query=:yourSearchValue&geo_loc_access_latd=:latitude&geo_loc_access_long=:longitude&access_mdm=:access_medium&app_id=:yourId&TIMESTAMP=:currentUTCTime&cursorMark=:yourCursorMark&hash_code:yourCode%20)**&curso rMark=:**yourCursorMar**[k&hash\\_code:yourCode](https://marketplace.api.1worldsync.com/V2/products?searchType=:yourSearchType&query=:yourSearchValue&geo_loc_access_latd=:latitude&geo_loc_access_long=:longitude&access_mdm=:access_medium&app_id=:yourId&TIMESTAMP=:currentUTCTime&cursorMark=:yourCursorMark&hash_code:yourCode%20)

#### **Request Parameters:**

The following table provides details of the search request parameters.

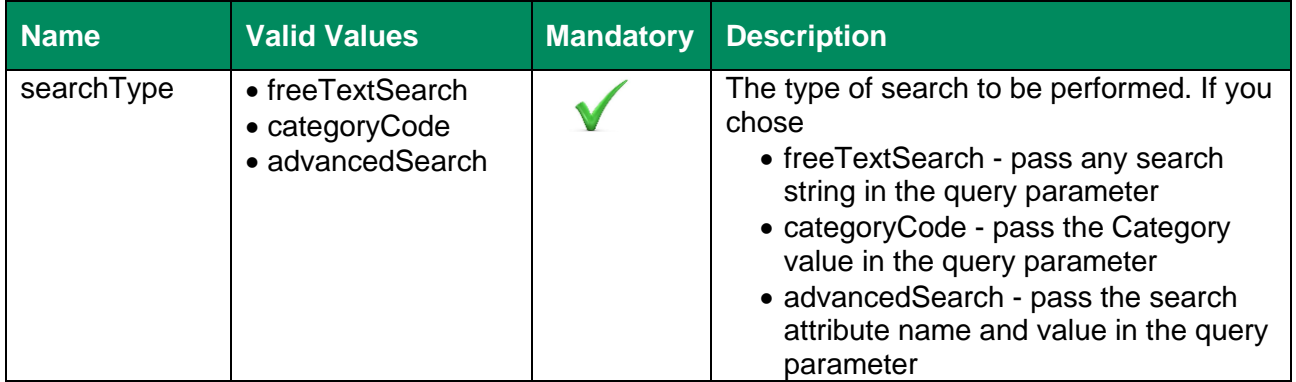

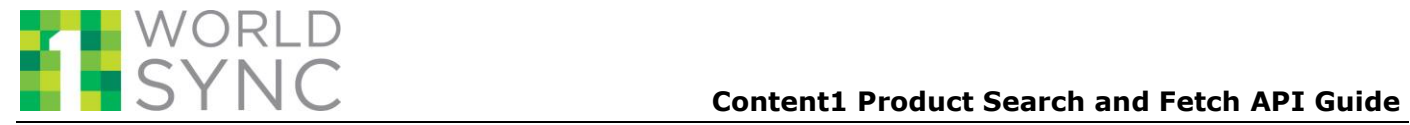

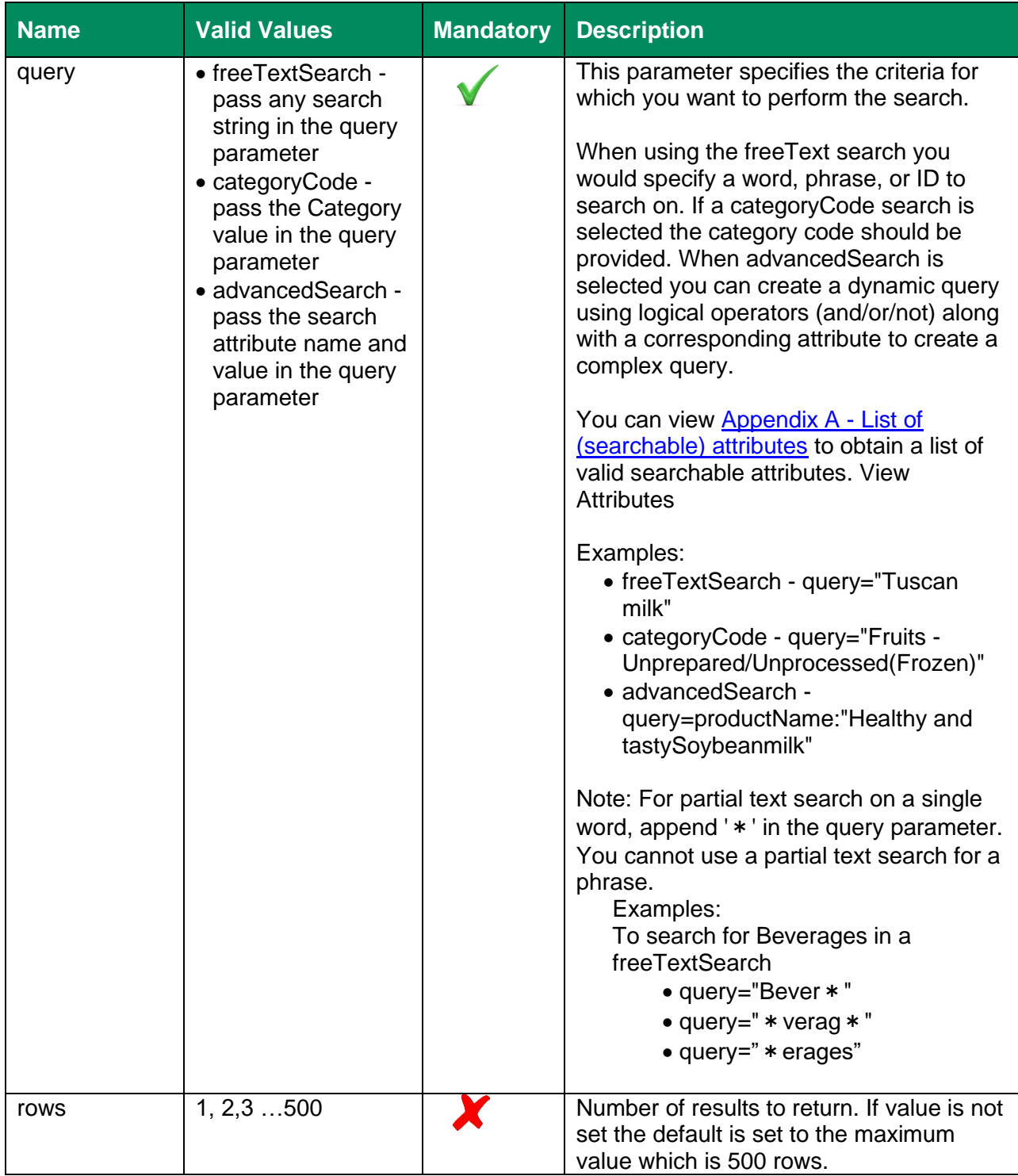

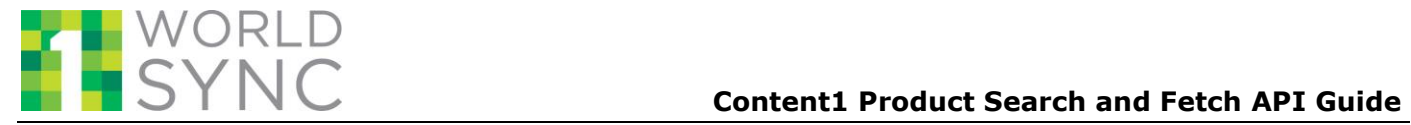

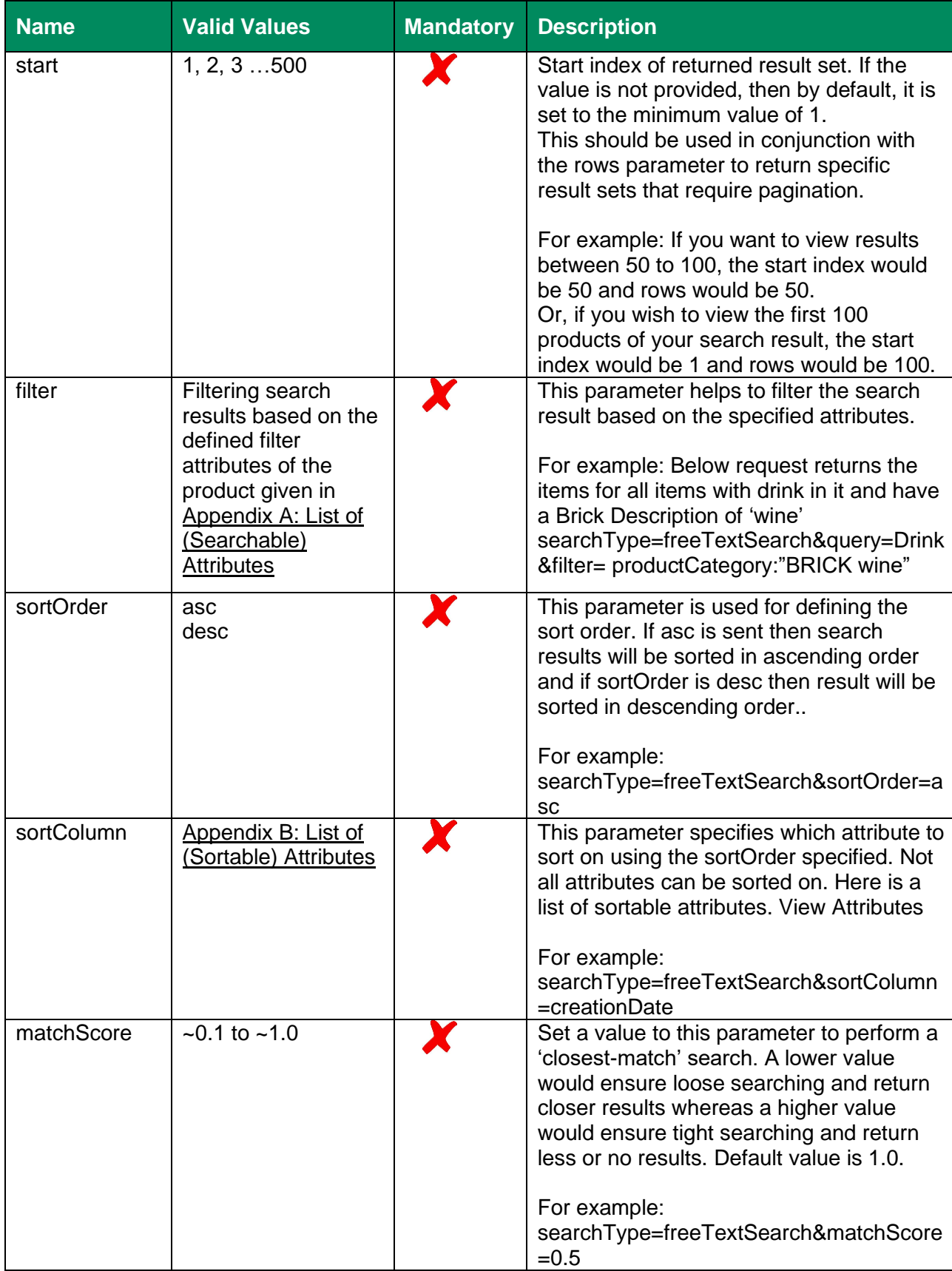

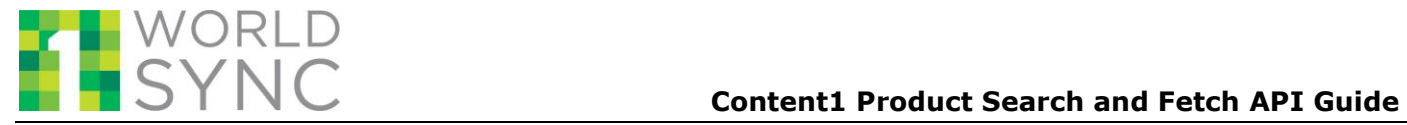

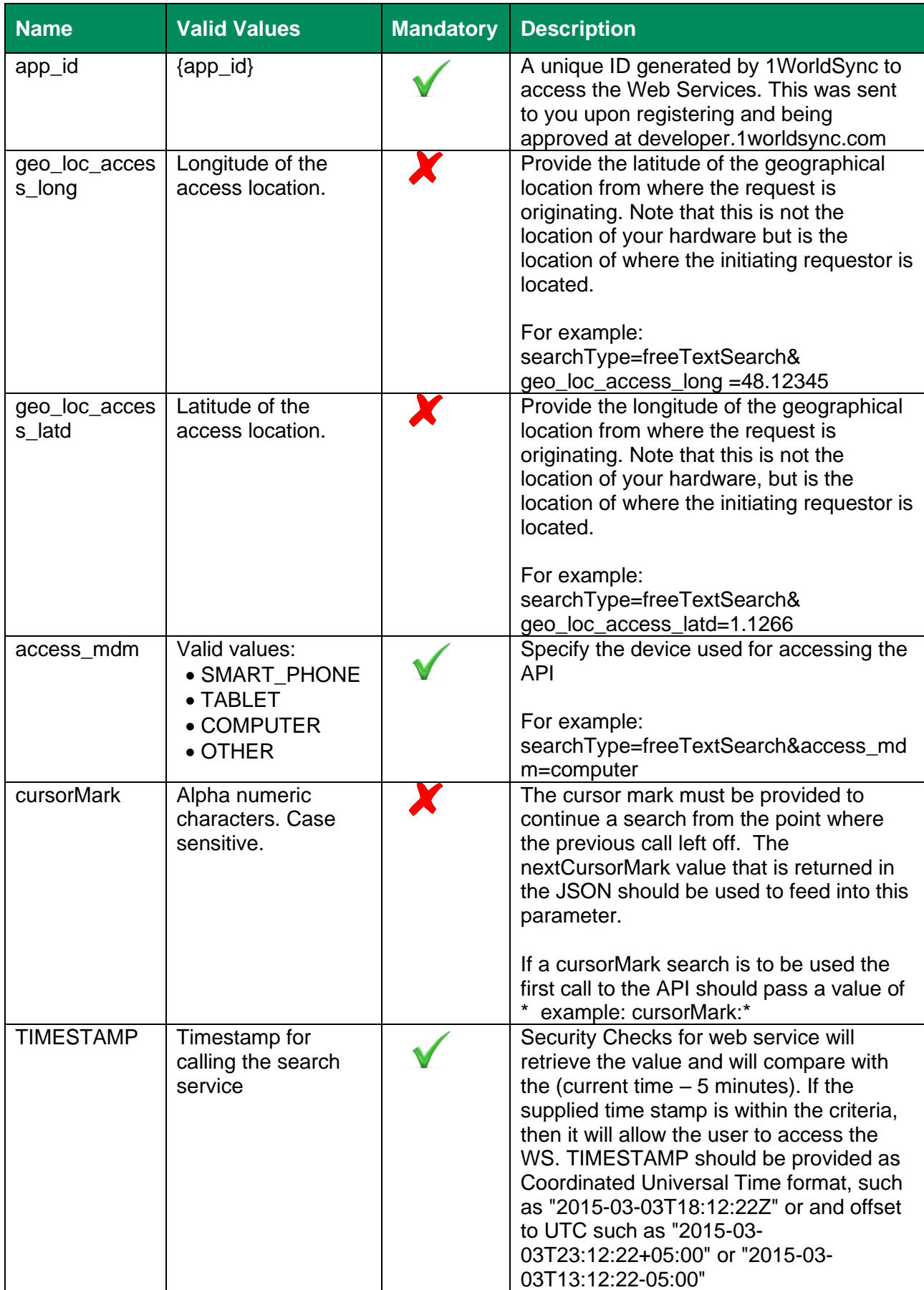

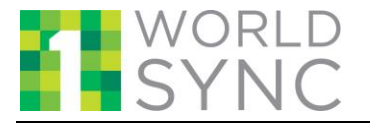

### **Operators:**

 The following operators can be used in one or more combinations to filter queries. Logical Operator: AND, OR , NOT

As an example: Input URL: https://marketplace.api.1worldsync.com/V2/products?access\_mdm=COMPUTER&geo\_lo c\_access\_long=51.51&geo\_loc\_access\_latd=9.91&app\_id=bc3f4ed1&**query=dietTypeC ode:Vegan AND dietTypeCode:Halal&searchType=advancedSearch**&TIMESTAMP=2015-09- 08T07:05:27Z

The Output URL is constructed as:

https://marketplace.api.1worldsync.com/V2/products?app\_id=bc3f4ed1&**searchType=ad vancedSearch**&**query=dietTypeCode%3AVegan%20AND%20dietTypeCode%3AHala l**&access\_mdm=computer&TIMESTAMP=2015-09-

08T07%3A05%3A27Z&geo\_loc\_access\_latd=9.91&geo\_loc\_access\_long=51.51&hash\_c ode=AhmQpBMR%2BYpveWmxAFrYQtKpHxkSiN9aeRHTmjpHYLU%3D

Above example will fetch only vegan and halal items.

#### **Search by UPC:**

In order to search by a UPC (EAN.UCC code), the advanced search can be used. The itemPrimaryId attribute should be referenced as shown below in bold (where the UPC =00007252146838):

Input URL:

https://marketplace.api.1worldsync.com/V2/products?access\_mdm=COMPUTER&geo\_lo c\_access\_long=20.00&geo\_loc\_access\_latd=30.00&app\_id=bc3f4ed1&**query= itemId :00007252146838&searchType=advancedSearch**&TIMESTAMP= 2015-09- 08T07:05:27Z

The Output URL is constructed as:

https://marketplace.api.1worldsync.com/V2/products?app\_id=bc3f4ed1&searchType=adv ancedSearch&query=itemPrimaryId%20%3A00007252146838&access\_mdm=computer& TIMESTAMP=2015-09-

08T07%3A05%3A27Z&geo\_loc\_access\_latd=9.91&geo\_loc\_access\_long=51.51&hash\_c ode=LdEOzAL5YxmsHu1wOlZ8scBoFolLWart33%2BfrQXCDrQ%3D

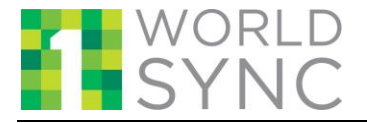

### **Sample Request:**

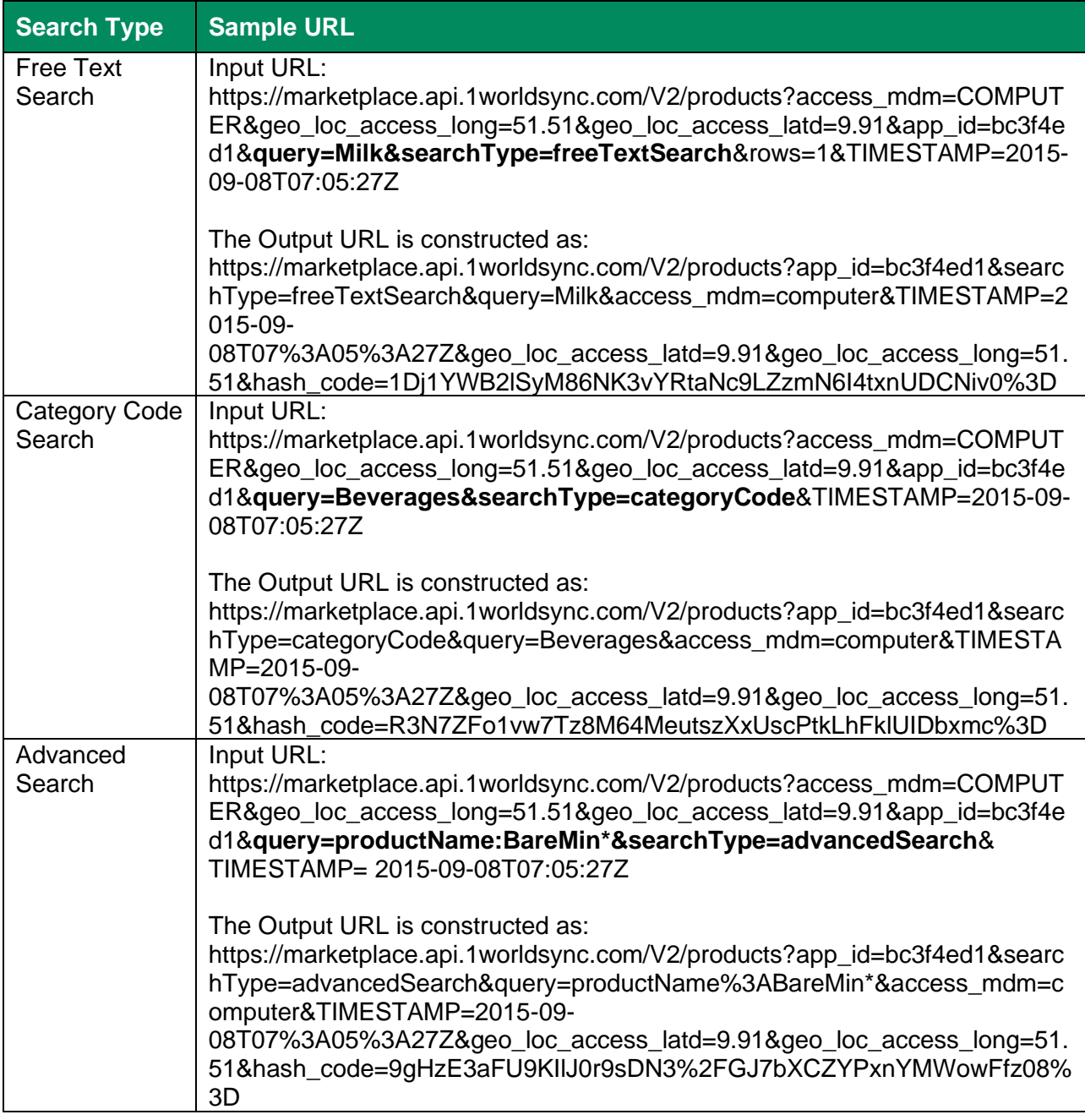

#### **Sample Response:**

Responses can be viewed using our online interactive Content1 API toolkit. You will need your app\_id and Client Secret key.

<https://marketplace.api.1worldsync.com/api/>

If you don't have your app\_id and / or Client Secret key please access or create your account at **[http://developer.1worldsync.com](http://developer.1worldsync.com/)**

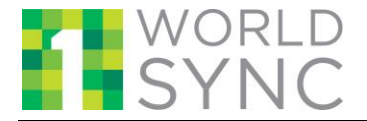

#### **Response Code:**

Following are the response messages.

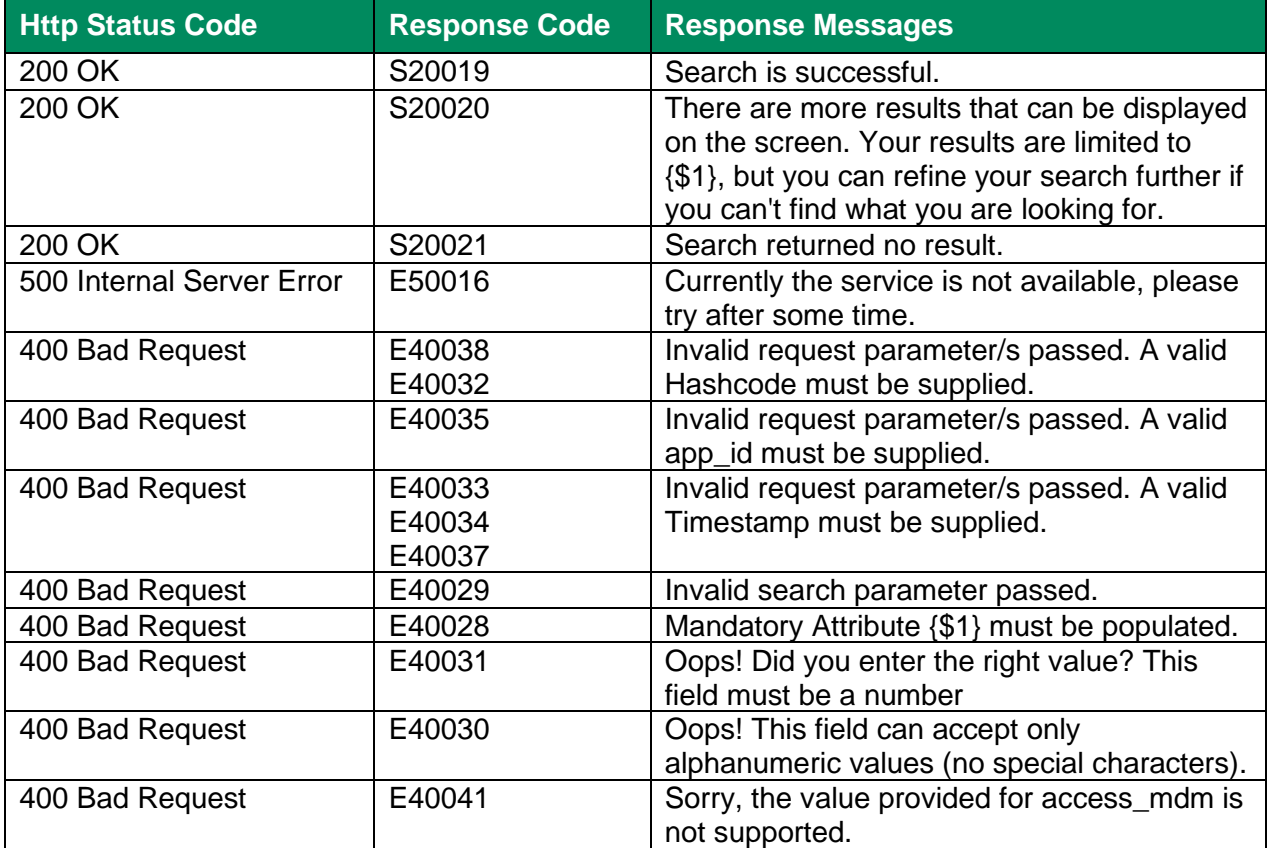

**Note**: {\$1} is a variable which will contain the parameter name or any value.

#### **Output Details:**

Please refer to the Product Search JSON Guide which can be found at <https://marketplace.api.1worldsync.com/api/> for a complete JSON structure from the search API.

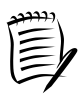

**Note:** Please refer to the 1WorldSync Attributes Dictionary at [https://developer.1worldsync.com](https://developer.1worldsync.com/) for more detailed description of the above attributes (e.g. data type, field length, valid values, mandatory vs. optional, multivalue, language specific).

## <span id="page-10-0"></span>*3.1.1 Using cursorMark for Unique Result Sets*

cusrorMark is an internal pointer used by our API which will allow the API to always return a unique set of items, from a given point in the collection, based on the provided search criteria.

To use cursorMark, the first call to the search API should pass a value of \* in the cursorMark parameter which tells the API that cursorMark processing should be used and to return the nextCursorMark attribute in the JSON.

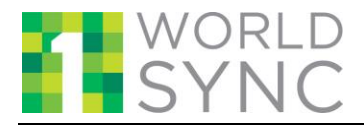

Each successive search should provide the value returned in the nextCursorMark attribute, in order to retrieve the next set of items for the requested search. Each time the application calls the API after the initial call it must include the original search parameters along with the nextCursorMark returned from the previous API call to get the proper data set returned. The total number of matching records can be found in the totalNumOfResults which is returned in the JSON.

Example: An advanced search is performed and there are 10,000 items which match the criteria. The application has chosen to receive 500 items at once (the maximum allowed).

The first call to the API should pass a value of \* in the cursorMark parameter to tell the API that cursorMark should be used in the return JSON.

The first set of search results will be returned including a parameter called nextCursorMark. When the API is called again that nextCursorMark must be included in the new API call in the cursorMark parameter to receive the next 500 items. The second API call will return a new cursorMark which will then be used for the 3rd API call. The 3rd API call will return a unique cursorMark to be used on the 4th call and this will continue for all 20 calls to the API.

When cursorMark is used, the resulting JSON will contain the remaining items matching the search parameters up to the requested amount. So, if for example, you have requested 100 items per file and there were 479 matches. Each of the first 4 API calls will contain 100 items and the fifth will only contain 79 items.

If the returned cursorMark matches the cursorMark that was used to call the API, it means that API has reached the end of the collection and there are no additional items to return. This could occur if the calling application is not keeping track of how many times it has to call the API to return the entire data set.

## <span id="page-11-0"></span>*3.1.2 Search by Last Changed Date*

The lastChangedDateTime will allow items to be searched based on the last time it was modified by some process in the system (machine to machine, GUI or FUSE upload). The date searched is when the item was last refreshed in the API database, it will most likely not be the same as the lastChangedDateTime on the item itself which can be seen when the item is fetched. This date is for search purposes only and is not reflected in the item data.

The value should be provided as Coordinated Universal Time format, such as "2015-03- 03T18:12:22Z"

To use this attribute the following formats are supported to retrieve data for certain periods of time.

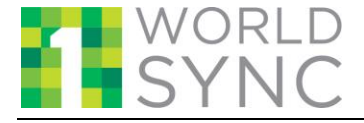

**Equal To:** lastChangeDateTime: 2016-11-01T00:00:00.000Z

**Less than or Equal to:** lastChangeDateTime:[\* TO 2017-02-21T00:00:00.000Z]

**Greater than or Equal to:** lastChangeDateTime:[2016-11-28T11:44:43.246Z TO \*]

**Date Range:** lastChangeDateTime:[2016-11-01T00:00:00.000Z TO 2016-11- 30T00:00:00.000Z]

When using the lastChangedDateTime as a searchable attribute advancedSearch should be chosen as the searchType..

The new cursorMark attribute should be used with this type of search to ensure that unique items are returned for each call to the API.

### <span id="page-12-0"></span>**3.2 Fetching Product Information**

#### **Overview:**

This Web service is used for fetching full product details on a single product through an API call.

The unique product identifier parameter (the 1WorldSync Item ID) must be specified to retrieve the data.

The Fetch features allow you to:

- Retrieve information of a specific product
- Choose between retrieving all information, or selected sets of information (e.g., ingredients, dimensions), for the product

#### **Request Format:**

The format of an API request is as follows:

[https://marketplace.api.1worldsync.com/V2/products](https://marketplace.api.1worldsync.com/V2/products/:itemReferenceId?attrset=all&geo_loc_access_latd=:latitude&geo_loc_access_long=:longitude&access_mdm=:access_medium&app_id=:yourId&TIMESTAMP=:currentUTCTime&hash_code=:yourCode%20)**/:itemReferenceId?a**ttrset=all&geo\_lo c\_access\_latd=**:latitude**[&geo\\_loc\\_access\\_long=](https://marketplace.api.1worldsync.com/V2/products/:itemReferenceId?attrset=all&geo_loc_access_latd=:latitude&geo_loc_access_long=:longitude&access_mdm=:access_medium&app_id=:yourId&TIMESTAMP=:currentUTCTime&hash_code=:yourCode%20)**:longitude**&access\_mdm=**:access\_medi um**&app\_id=**:yourId**&TIMESTAMP**=:currentUTCTime**[&hash\\_code=:yourCode](https://marketplace.api.1worldsync.com/V2/products/:itemReferenceId?attrset=all&geo_loc_access_latd=:latitude&geo_loc_access_long=:longitude&access_mdm=:access_medium&app_id=:yourId&TIMESTAMP=:currentUTCTime&hash_code=:yourCode%20)

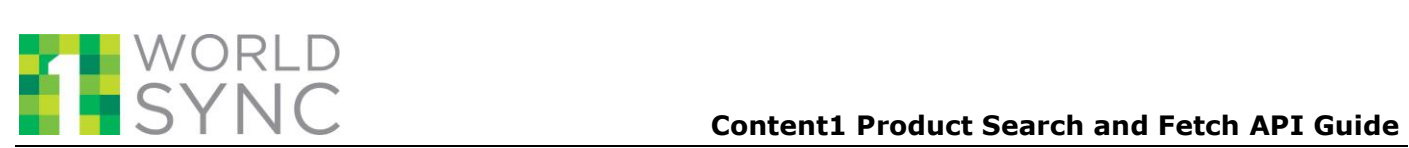

### **Path Variable:**

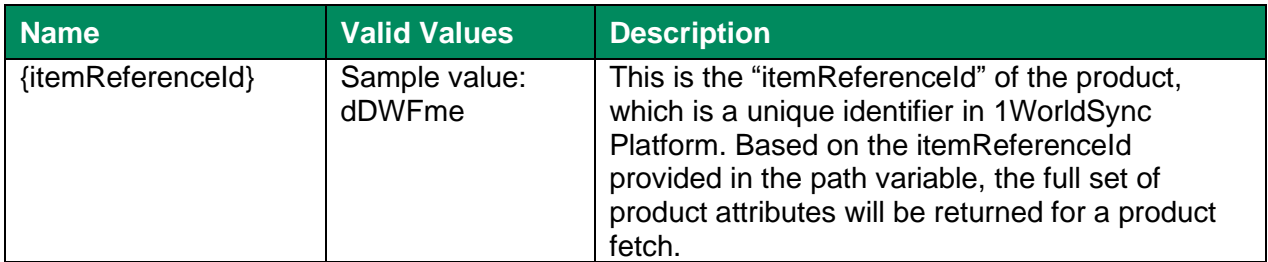

#### **Request Parameter:**

The following table provides details of the fetch request parameters.

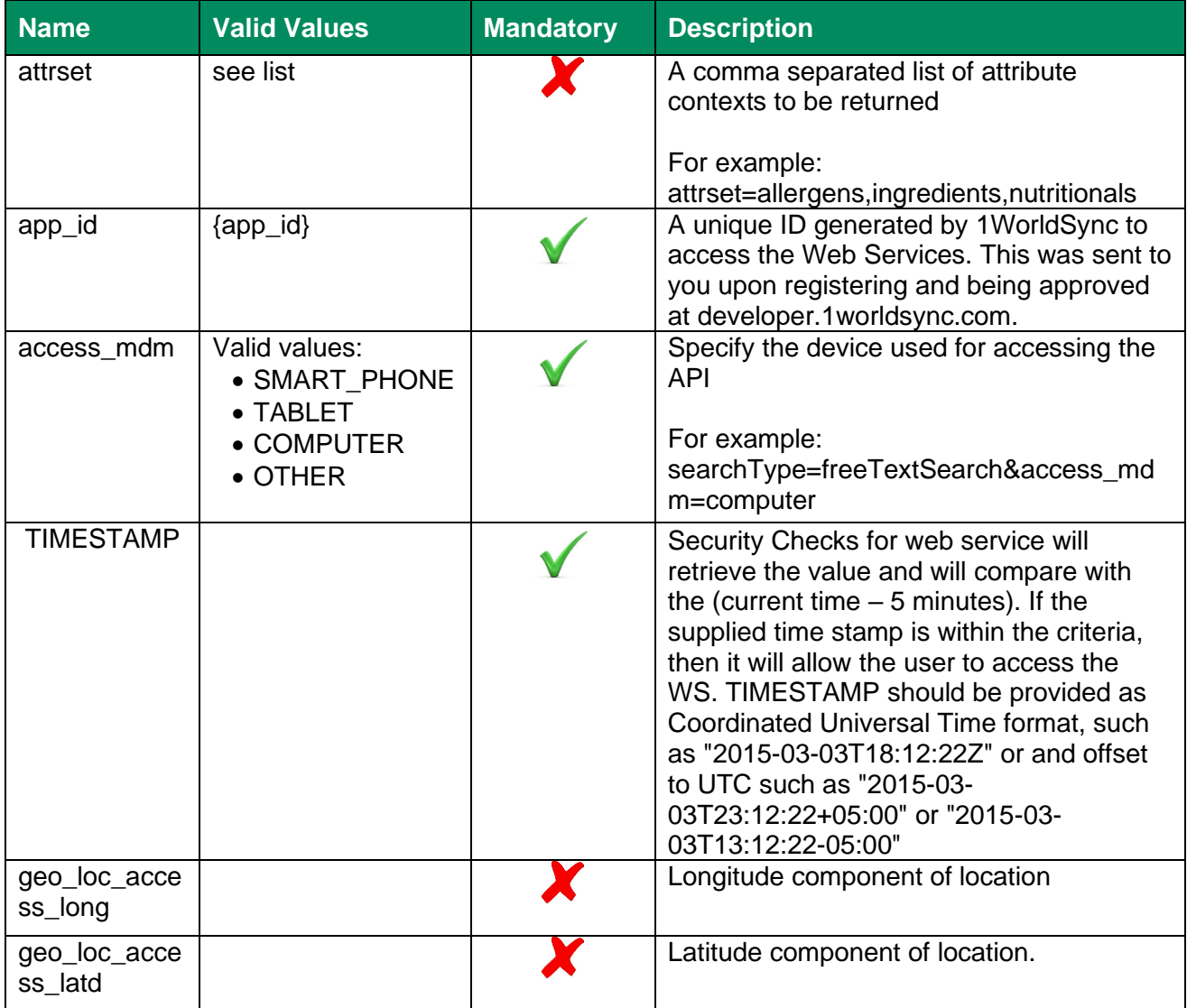

## \*Refer to the section "Attribute Context(s) Information" below for the available Context codes.

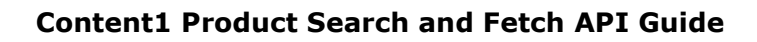

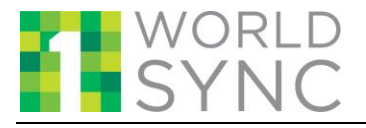

#### **Context:**

The Context based "FETCH" allows the retrieval of sub sets of attribute data. This allows you to filter the information returned to you to only those of interest.

This parameter is an optional parameter, and either a single, or multiple contexts can be passed. If no context is passed then the full set of attributes is returned.

The response json will always contain a "core set of attributes" as well as the "entire set of item definitions" information along with context based attribute information.

#### **Attribute Context(s) Information:**

The following are the identified "Attribute Contexts" which can be used on a single product to retrieve customized attribute data along with the core attributes data.

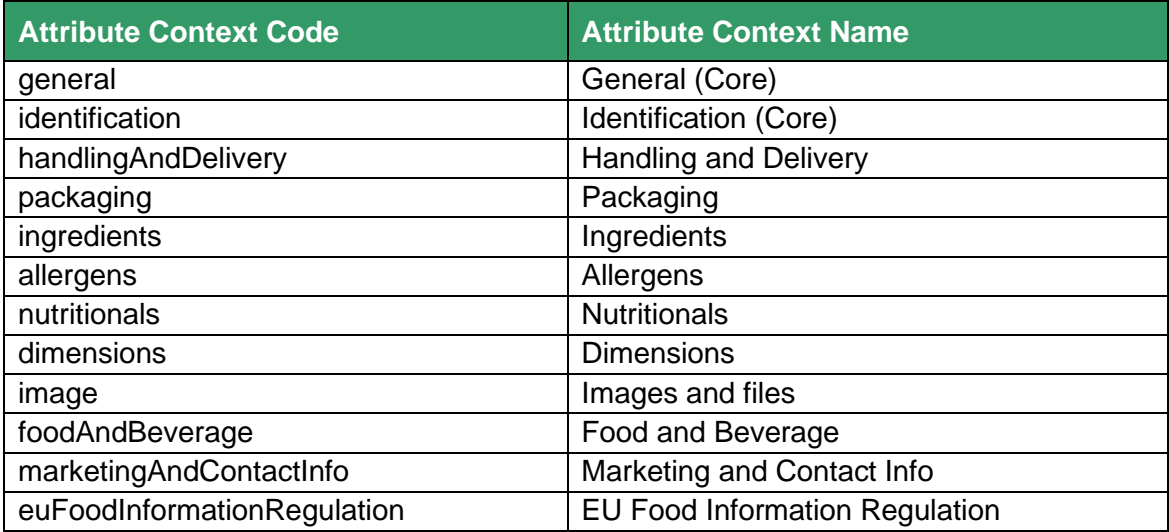

Note: The list of available attributes within a specified Attribute Context can be referenced under the Attribute Dictionary ("1WorldSync\_PDM\_Attribute\_Dictionary.xlsx") available at http://developer.1worldsync.com.

#### **Request Format:**

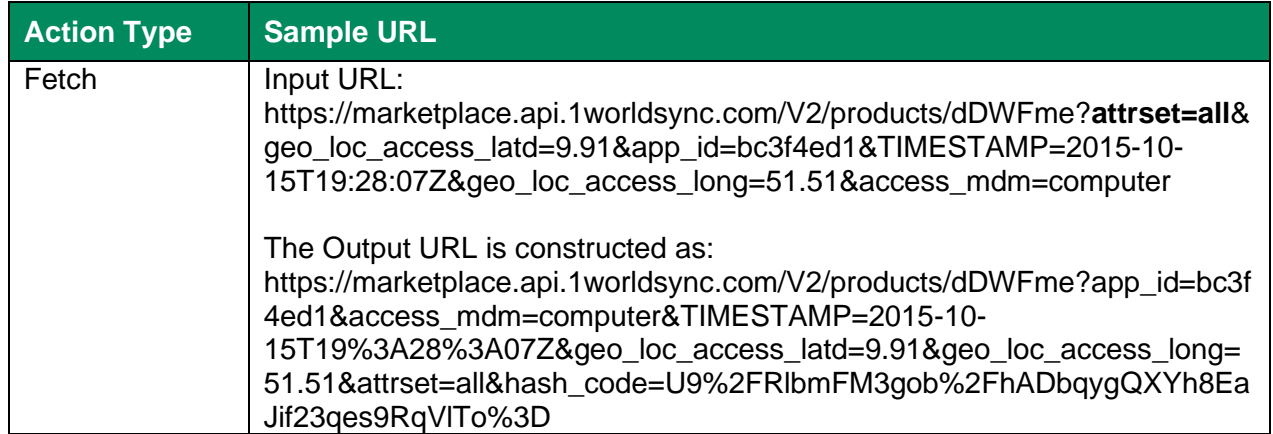

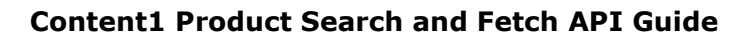

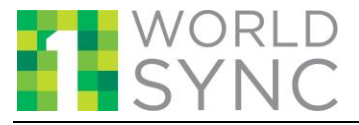

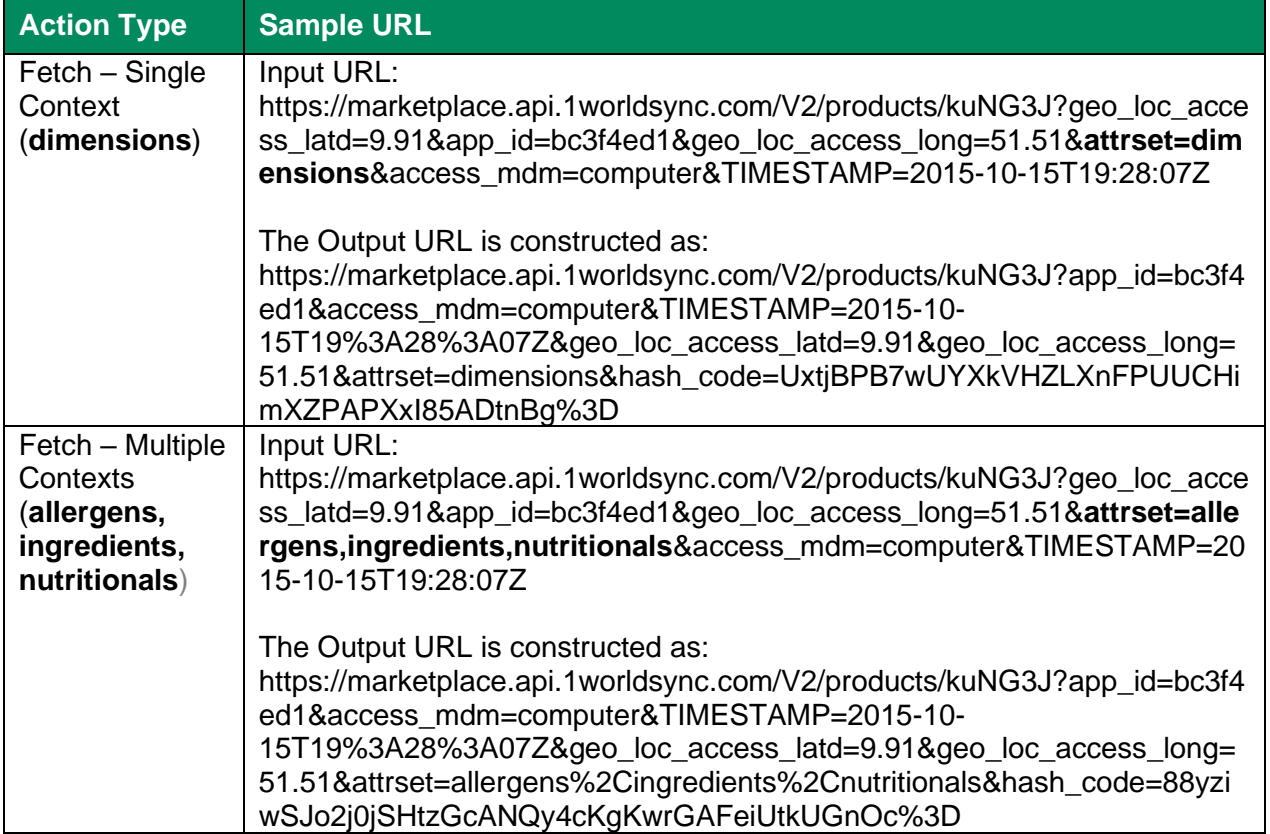

#### **Sample Response:**

Responses can be viewed using our online interactive Content1 API toolkit. You will need your app\_id and Client Secret key.

<https://marketplace.api.1worldsync.com/api/>

If you don't have your app\_id and / or Client Secret key please access or create your account at [http://developer.1worldsync.com](http://developer.1worldsync.com/)

#### **Response Code:**

Following are possible response messages:

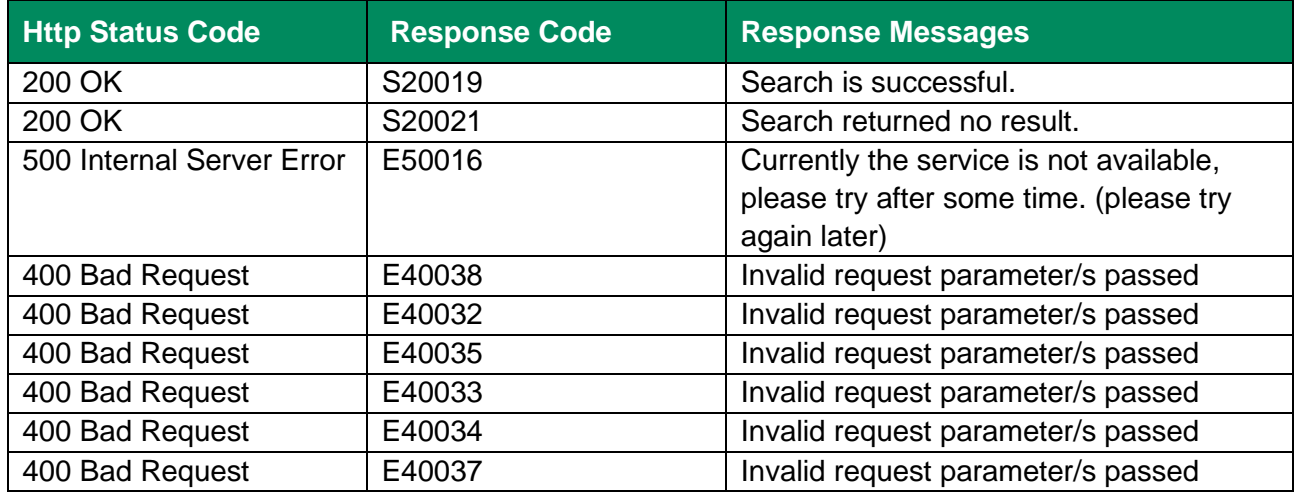

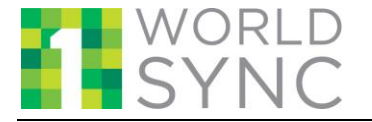

#### **Content1 Product Search and Fetch API Guide**

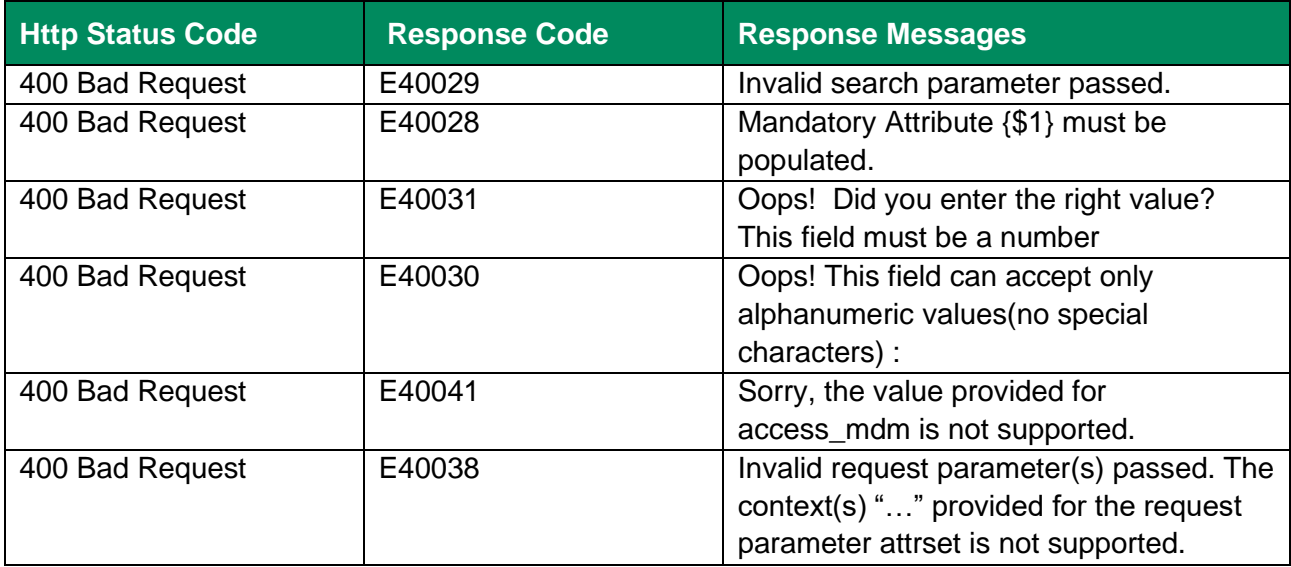

#### **Output Details:**

Please refer to the Product Fetch JSON Guide which can be found at <https://marketplace.api.1worldsync.com/api/> for a complete JSON structure from the fetch API.

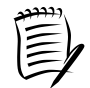

**Note:** Please refer to the 1WorldSync Attributes Dictionary at [https://developer.1worldsync.com.](https://developer.1worldsync.com/) For more details refer to Column "**B**" [Attribute JSON structure] and Column "**E**" [Description] on the attributes being returned as part of product fetch.

# <span id="page-16-1"></span><span id="page-16-0"></span>**4 Appendix A: List of (Searchable) Attributes**

Following are the attributes that can be used in the 'query' parameter in order to search items by narrowing the results based on specific attribute values.

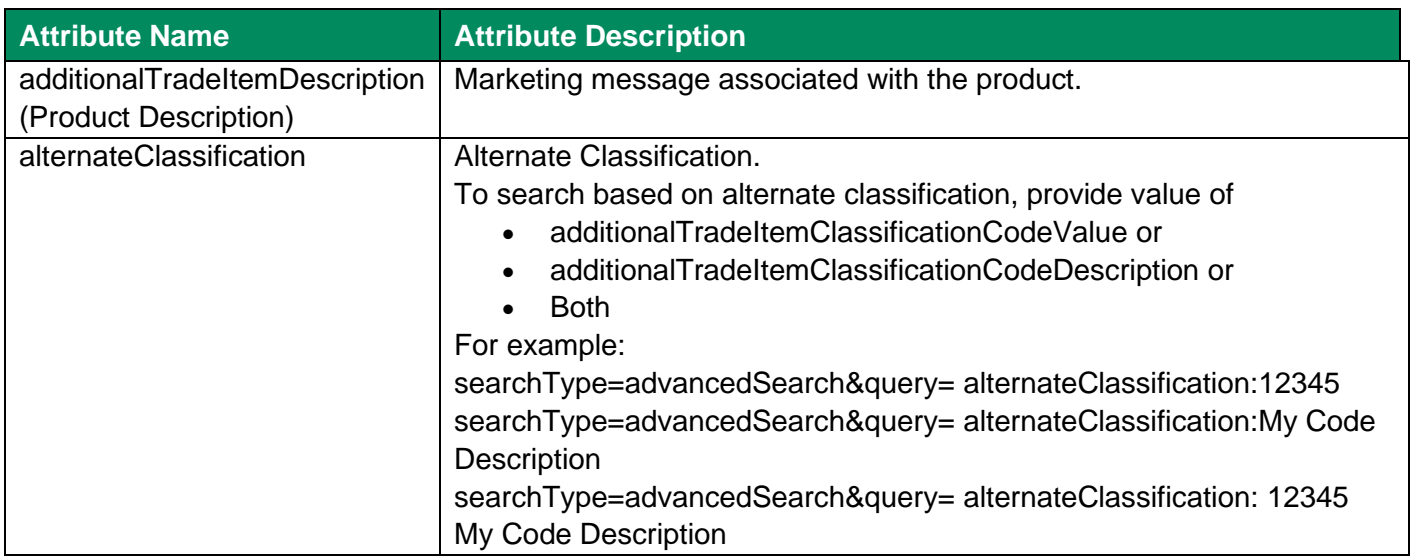

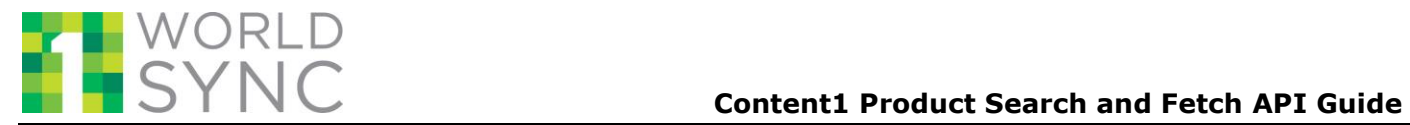

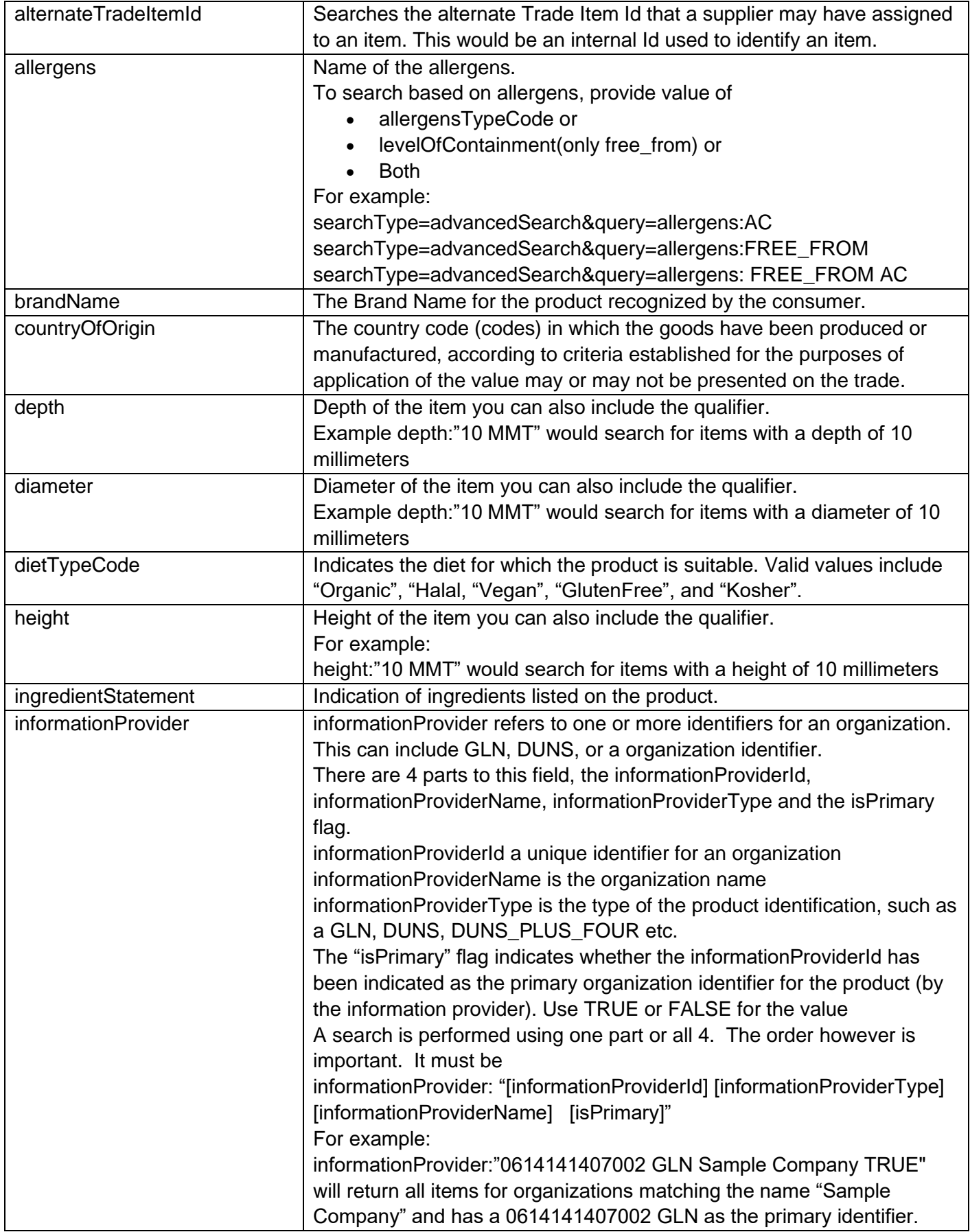

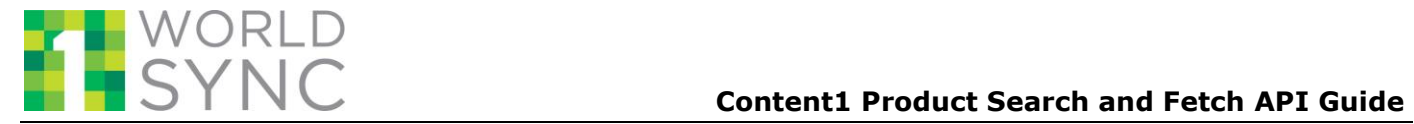

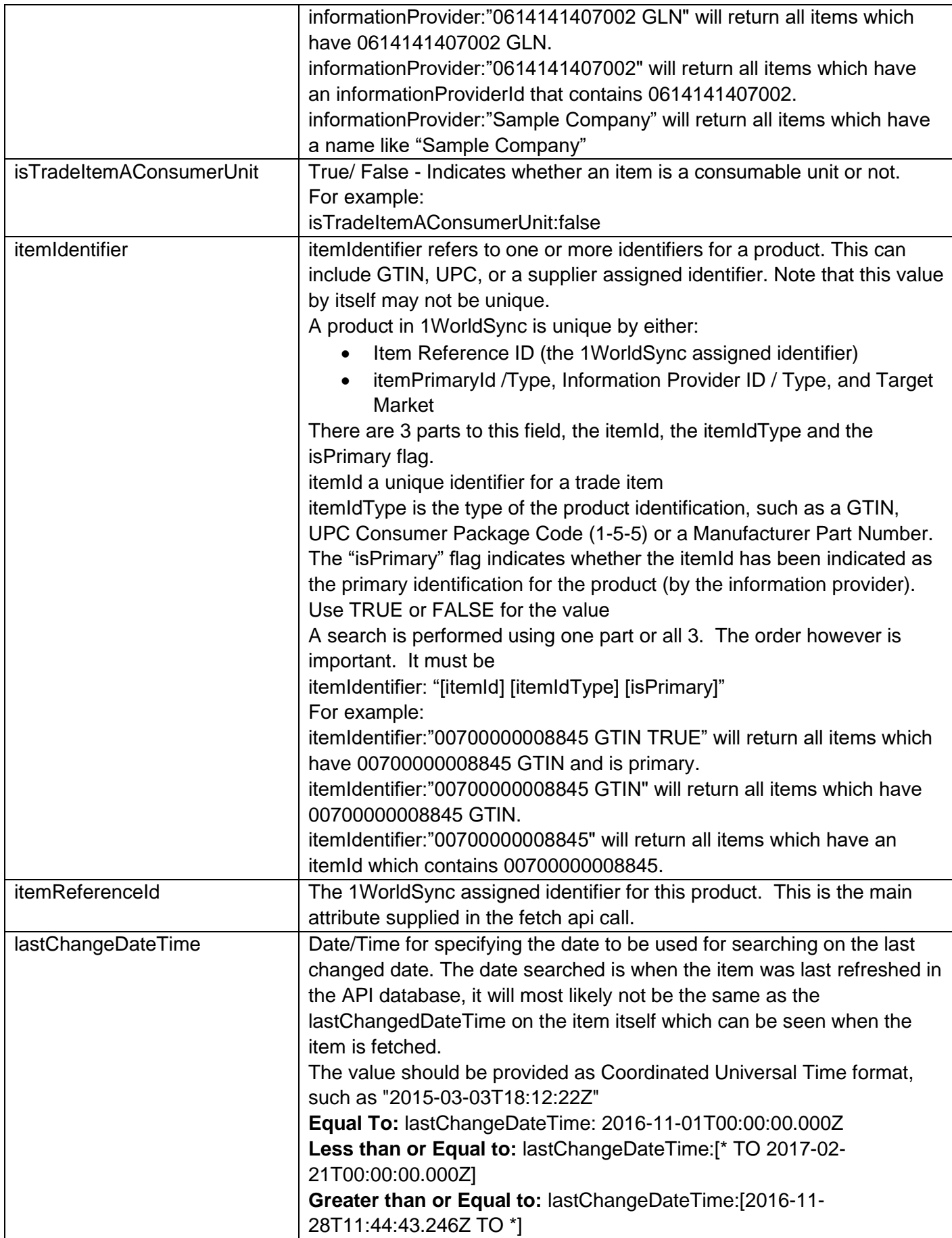

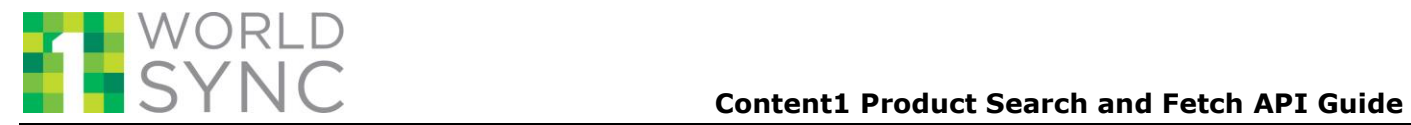

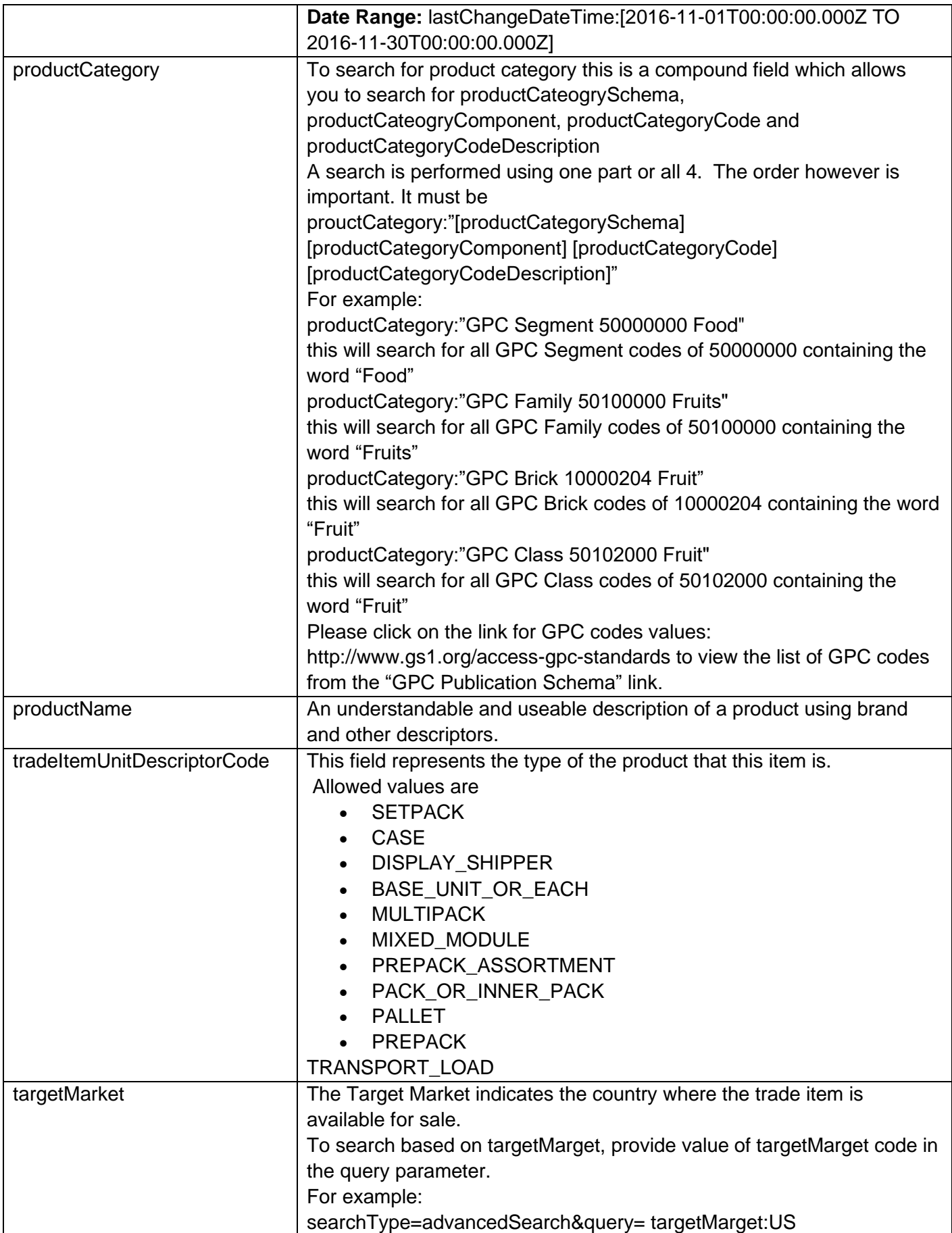

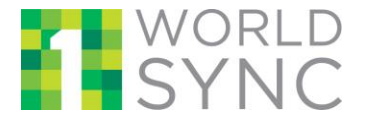

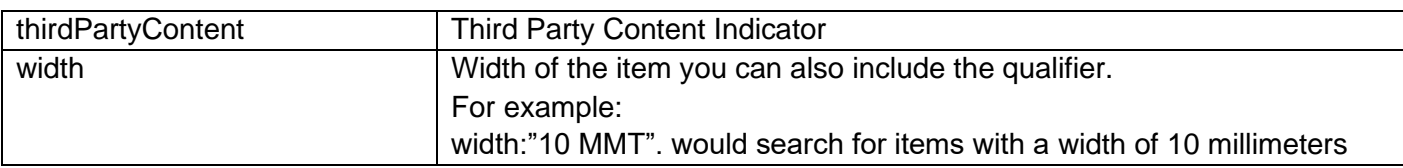

# <span id="page-20-0"></span>**5 Appendix B: List of (Sortable) Attributes**

Following are the attributes that can be used in the 'sort column' parameter in order to sort the items returned in the search.

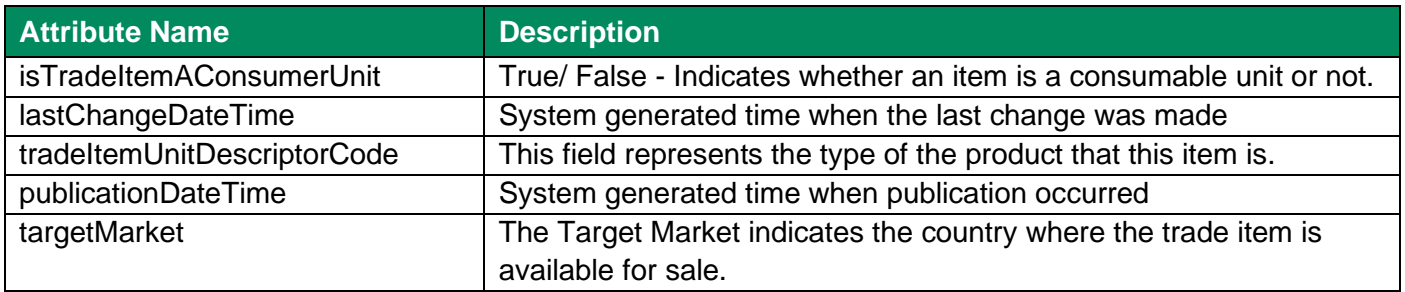

# <span id="page-20-1"></span>**6 Appendix C: Authorization Mechanism to Access Web Services**

The HMAC generator is now part of the 1WorldSync Content1 API SDK. You can download the SDK from following the link at [https://marketplace.api.1worldsync.com/api/.](https://marketplace.api.1worldsync.com/api/)

If you are using a language other than Java or want to write your own HMAC code, there is a downloadable API HMAC guide at that same location.

# <span id="page-20-2"></span>**7 Appendix D: Relationship Dependent Data (RDD)**

The Content1 JSON model supports RDD (Relationship Dependent Data) returned from the Product Fetch API call. RDD attributes are attributes which may have different values for each Data Recipient that subscribes to the Suppliers data. The functionality is best described using an example:

Let's assume a Supplier is publishing data to 2 different Data Recipients, Retailer A and Retailer B. To ensure they have enough inventory to satisfy all of their clients they have decided to stagger the introduction of their new product. In their data they have changed the start availability date for each Data Recipient to be one month apart. The supplier will publish the startAvailabilityDateTime to Retailer A for Sept 1, 2016 and for Retailer B for Oct 1, 2016.

The JSON model has been expanded so that the parent group which contains the RDD attributes will be a repeating group with a "key" group called recipient. The recipient group has been added so that it can easily be determined which data belongs to which Recipient. The attributes discussed in this example have been highlighted below.

NOTE: If your **appid** is only associated with a single Data Recipient GLN (this is the most common setup) only one "row" will be returned for that Data Recipient GLN. If, however, your **appid** is associated with more than one Data Recipient GLN then multiple "rows" will be returned in these RDD groups.

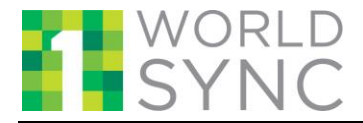

*It is not necessary to know which individual attributes are RDD. All attributes within the group should be treated as RDD and the only the values contained within the group associated with the recipient GLN for which you are displaying the data should be used.*

For examples of how RDD data is sent, please refer to the Content1 Product Fetch Model Schema Guide.

## <span id="page-21-0"></span>**8 Contact Us**

In case you face any problem, please reach our Customer Support at [CustomerSupport@1worldsync.com,](mailto:CustomerSupport@1worldsync.com) or call any one of the following phone numbers.

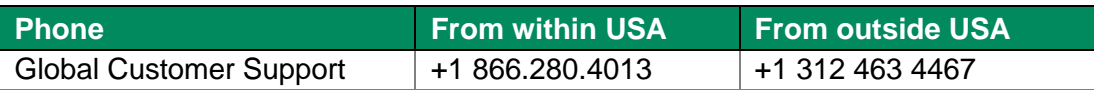

## <span id="page-21-1"></span>**9 Revision History**

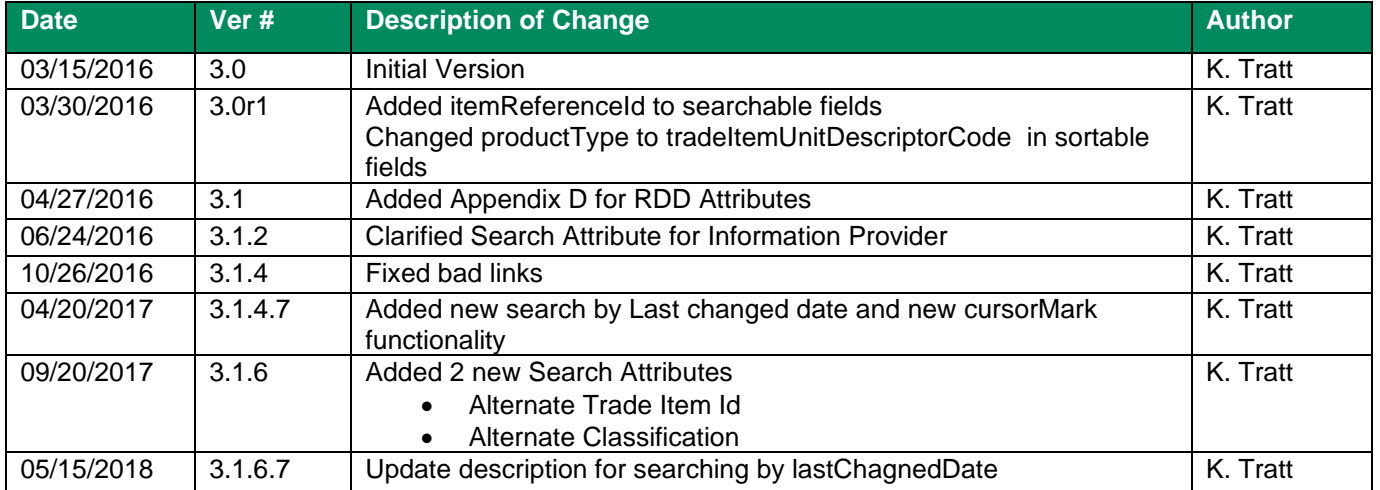